# Integraciones GW632200

# Manual de programación

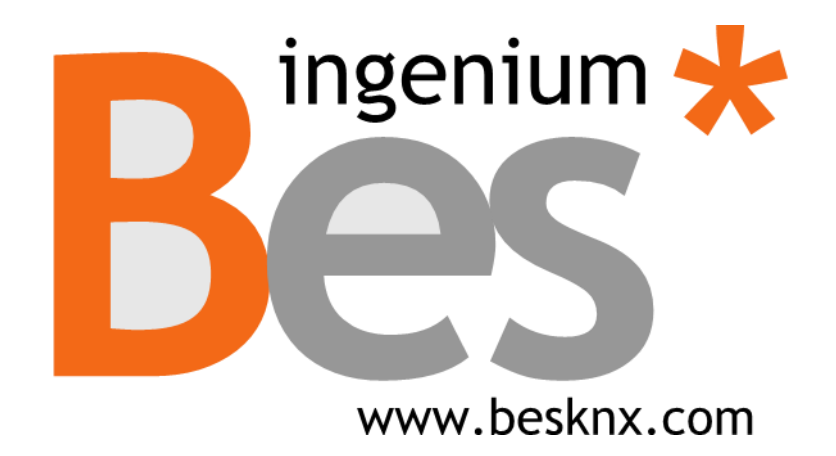

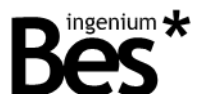

# Índice

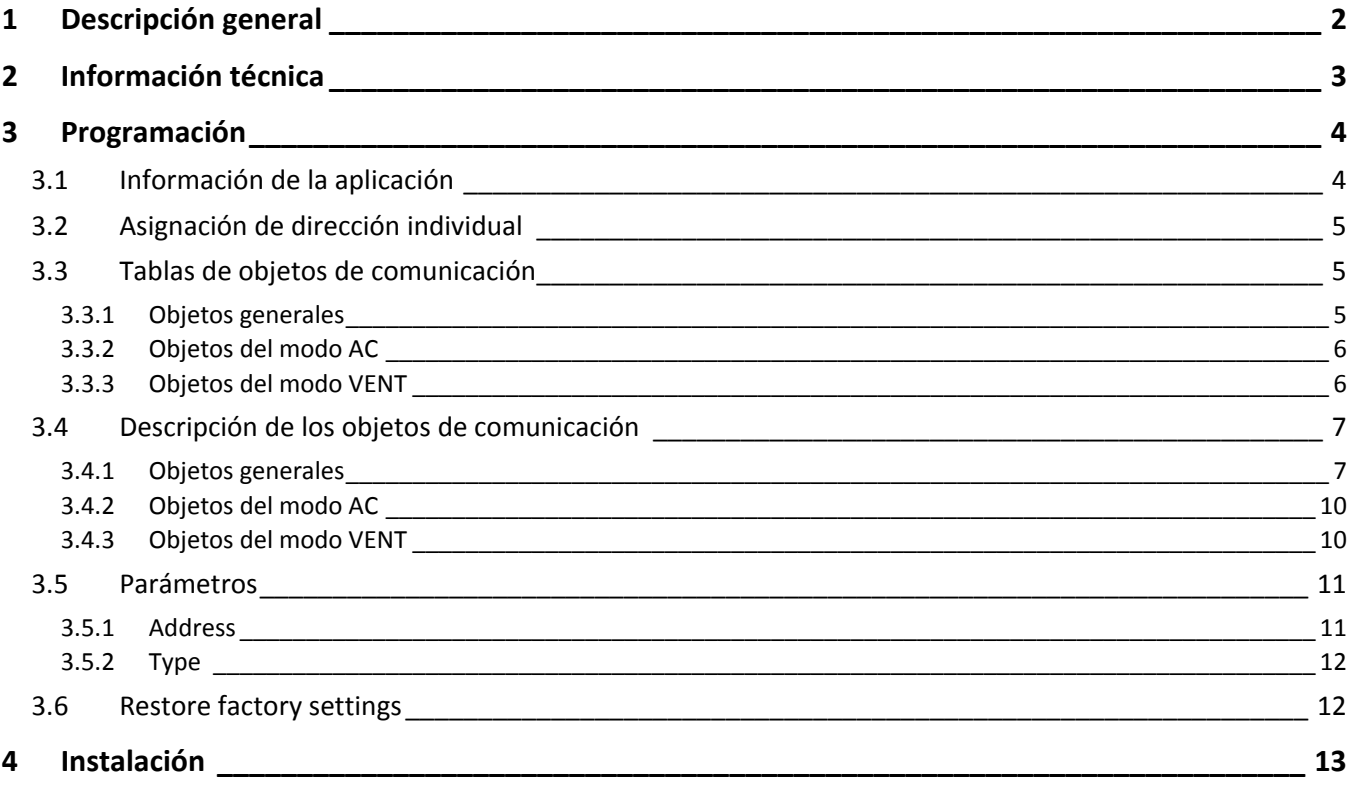

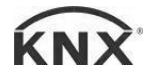

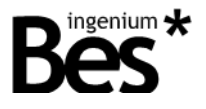

# <span id="page-2-0"></span>Descripción general

La pasarela GW632200 es un equipo usado como interface de control entre el protolo propio de LG HVAC y los equipos de KNX.

La integración de los sistemas de aire acondicionado LG con el sistema KNX se realiza mediante una conexión simple directa al bus RS485 de las unidades exteriores de LG. La pasarela permite controlar un sistema de climatización con hasta 64 unidades interiores conectadas a 1 unidad exterior.

Para cada unidad interior individual, la pasarela permite controlar las funciones más comunes como la temperatura de consigna, temperatura medida, el modo de trabajo (frío, calor, modo ventilador, seco y automático) y la velocidad del ventilador (baja, media y alta).

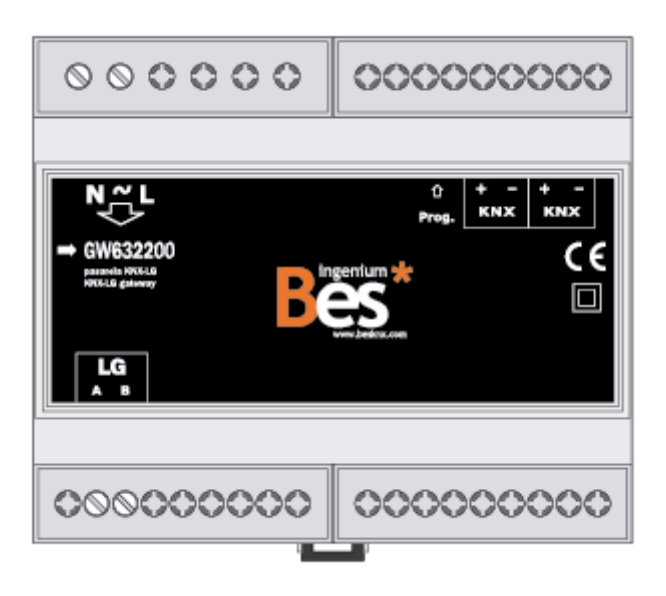

Características generales:

- Control de hasya 64 unidades interiors conectadas a una unidad exterior.
- Funcionalidades completas para cada unidad: temperatura consigna, temperatura medida, modo de trabajo (calor, frío, automático), modo de ventilador (baja, media, alta velocidad) y varias notificaciones de fallo.
- Sistemas LG compatibles en algunos casos, la integración requiere la instalación de una tarjeta adicional en las unidades al aire libre del sistema de LG, el tipo de la tarjeta adicional depende del modelo de unidades interiores utilizadas en cada caso, consulte la información técnica (párrafo siguiente).

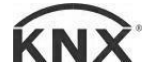

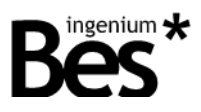

# <span id="page-3-0"></span>2 Información técnica

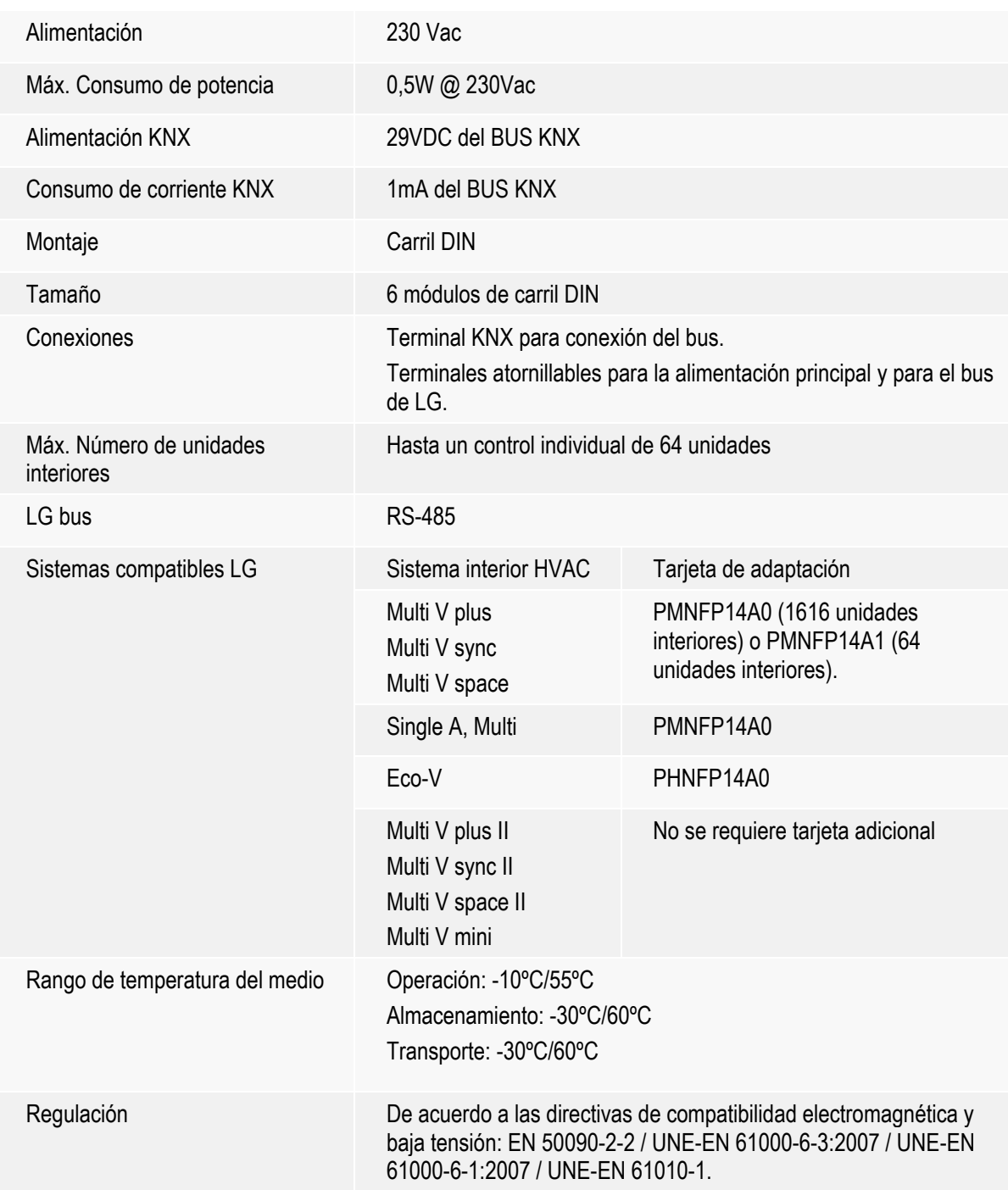

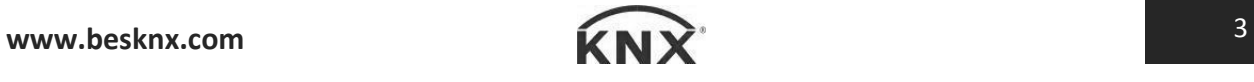

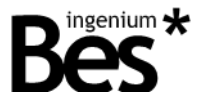

## <span id="page-4-0"></span>3 Programación

Este manual explica cómo configurar la memoria de la pasarela GW632200 para controlar una instalación LG de clima a través de un sistema KNX.

#### <span id="page-4-1"></span>3.1 Información de la aplicación

Programa de aplicación: Bes (Fabricante) // LGAC-KNX (program name).

Máximo número de objetos de comunicación: 22

Máximo número de asignaciones: 22

La parametrización de la pasarela se configura directamente con el ETS4, no necesitándose aplicaciones adicionales.

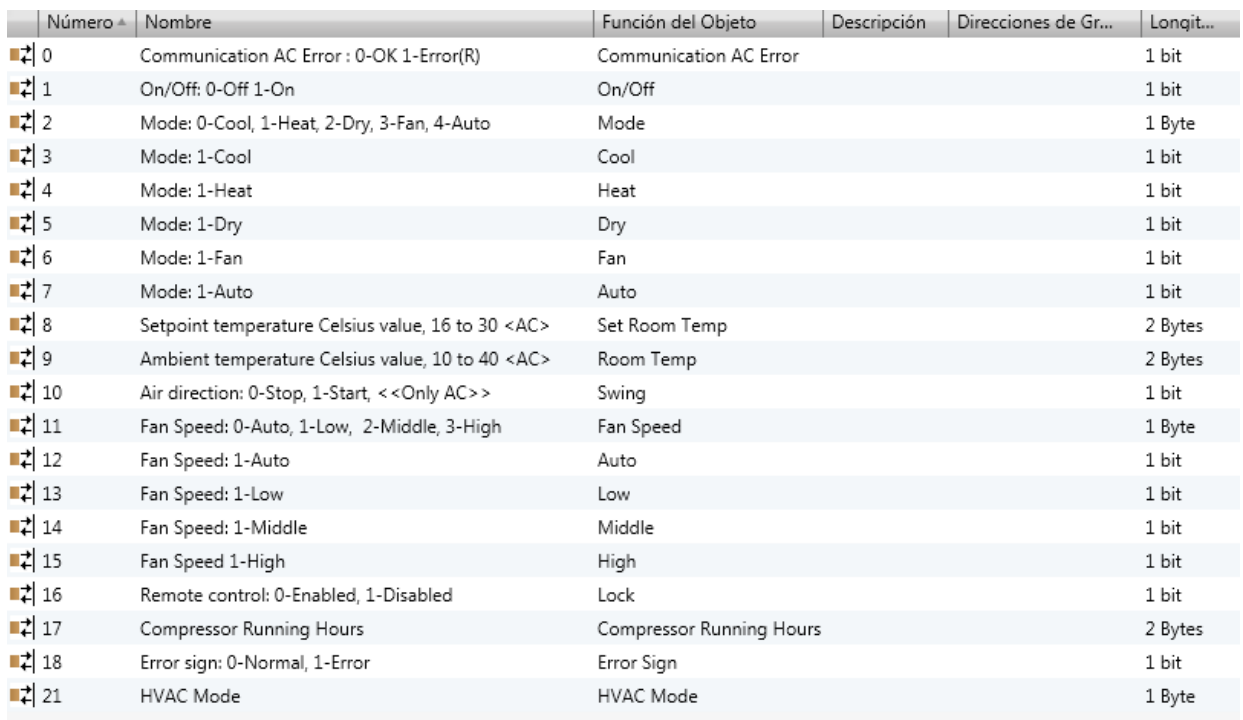

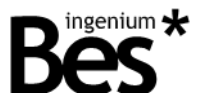

#### <span id="page-5-0"></span>3.2 Asignación de dirección individual

La pasarela GW632200 tiene un botón de programación para la asignación de direcciones individuales KNX que se encuentra cerca del conector KNX del dispositivo.

Un led rojo se ilumina cuando se presiona manualmente o si el dispositivo está configurado de forma remota a otro modo de programación. El led se apaga automáticamente si el ETS ha asignado una dirección individual correctamente o si se pulsa la tecla de programación de nuevo manualmente.

Este dispositivo permite tener más de una dirección individual. Cada unidad interior LGAC está virtualmente presente en su memoria como un dispositivo KNX con sus propios objetos de comunicación y dirección individual.

La pasarela responde siempre con la dirección individual 15.15.255 a los "dispositivos en modo de programación", procedimiento de verificación del ETS, incluso si ya se ha programado con la unidad interior LGAC virtual. Sin embargo, una comprobación de la existencia dirección individual o escaneo de la línea reportará todos los dispositivos KNX virtuales programadas en su memoria.

Cuando una nueva unidad interior LG se programa en la memoria del equipo, la dirección individual no se puede sobrescribir con el mismo dispositivo porque las ETS mostrarán el siguiente error: "más de un dispositivo en el modo de programación". Se recomienda borrar la memoria interna del dispositivo antes de la programación con el fin de evitar estos problemas (ver 3.6 Restablecer los valores).

#### <span id="page-5-1"></span>3.3 Tablas de objetos de comunicación

Algunos objetos de comunicación de la pasarela GW632200 se mostrarán o se esconderán de acuerdo a los parámetros configurados (ver 3.5 Parámetros).

#### <span id="page-5-2"></span>3.3.1 Objetos generales

Estos son los objetos que están siempre disponibles para cada unidad interior:

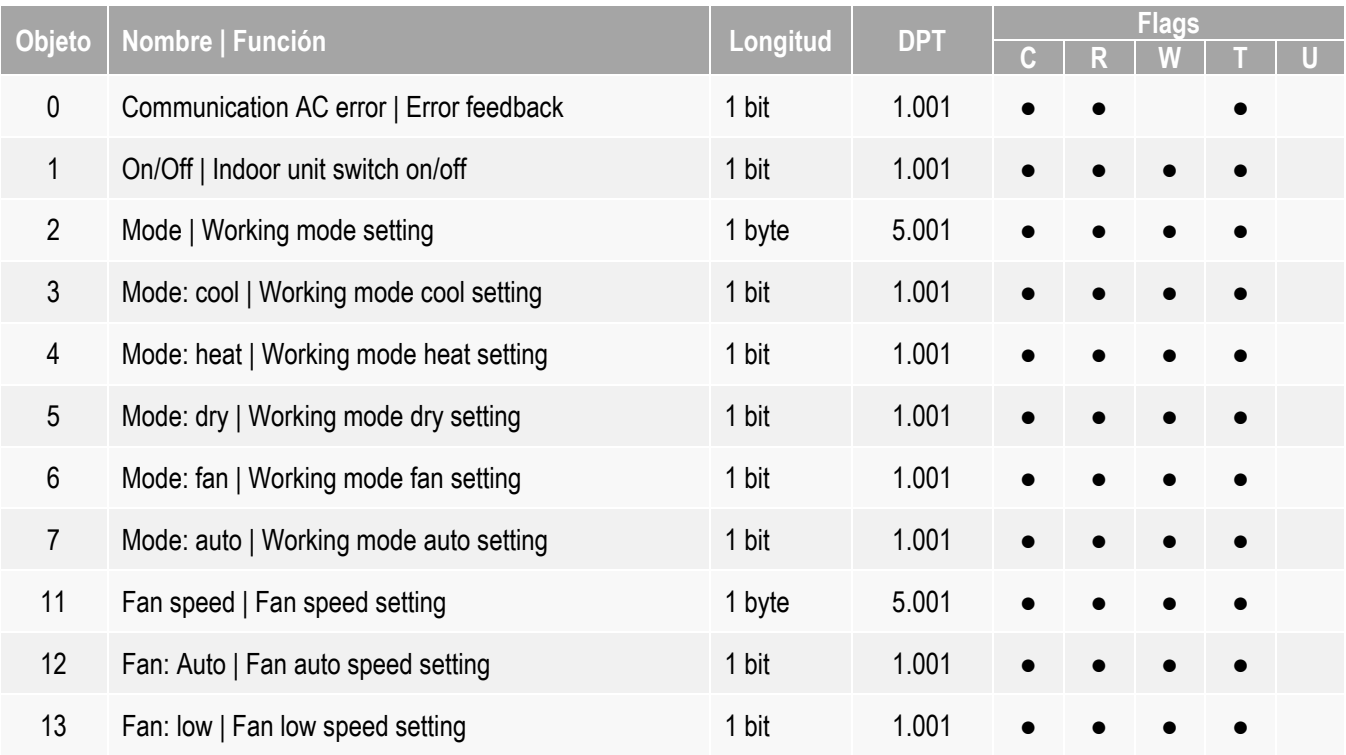

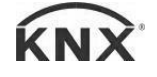

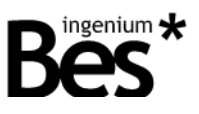

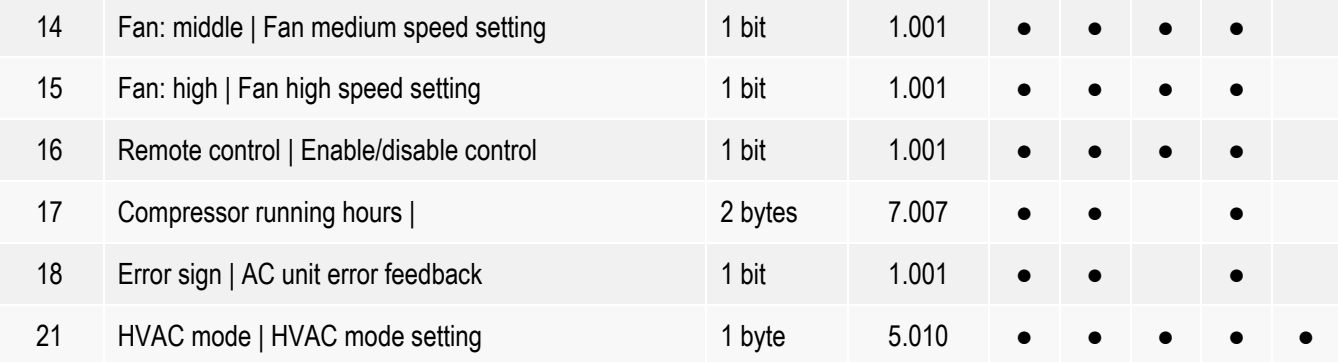

## <span id="page-6-0"></span>3.3.2 Objetos del modo AC

Estos objetos están disponibles cuando se selecciona el modo AC (ver 3.5 Parámetros).

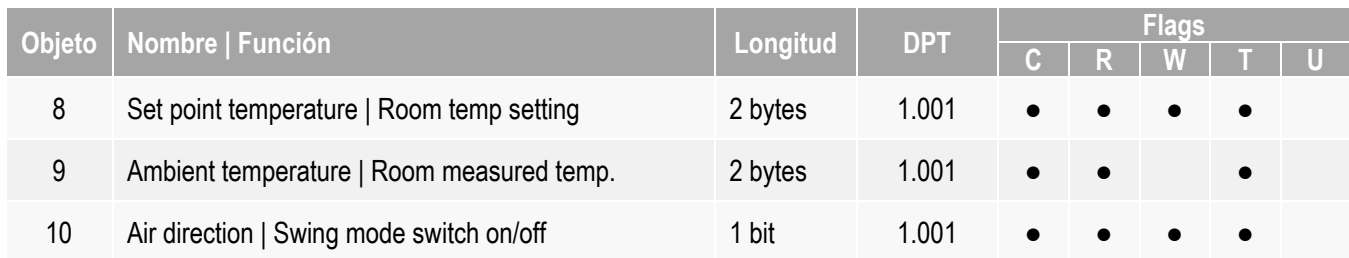

## <span id="page-6-1"></span>3.3.3 Objetos del modo VENT

Estos objetos están disponibles cuando se selecciona el modo VENT (ver 3.5 Parámetros).

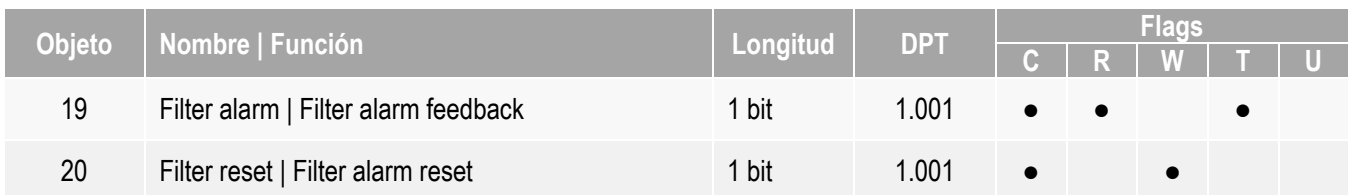

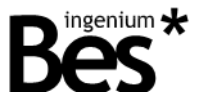

......................

## <span id="page-7-0"></span>3.4 Descripción de los objetos de comunicación

## <span id="page-7-1"></span>3.4.1 Objetos generales

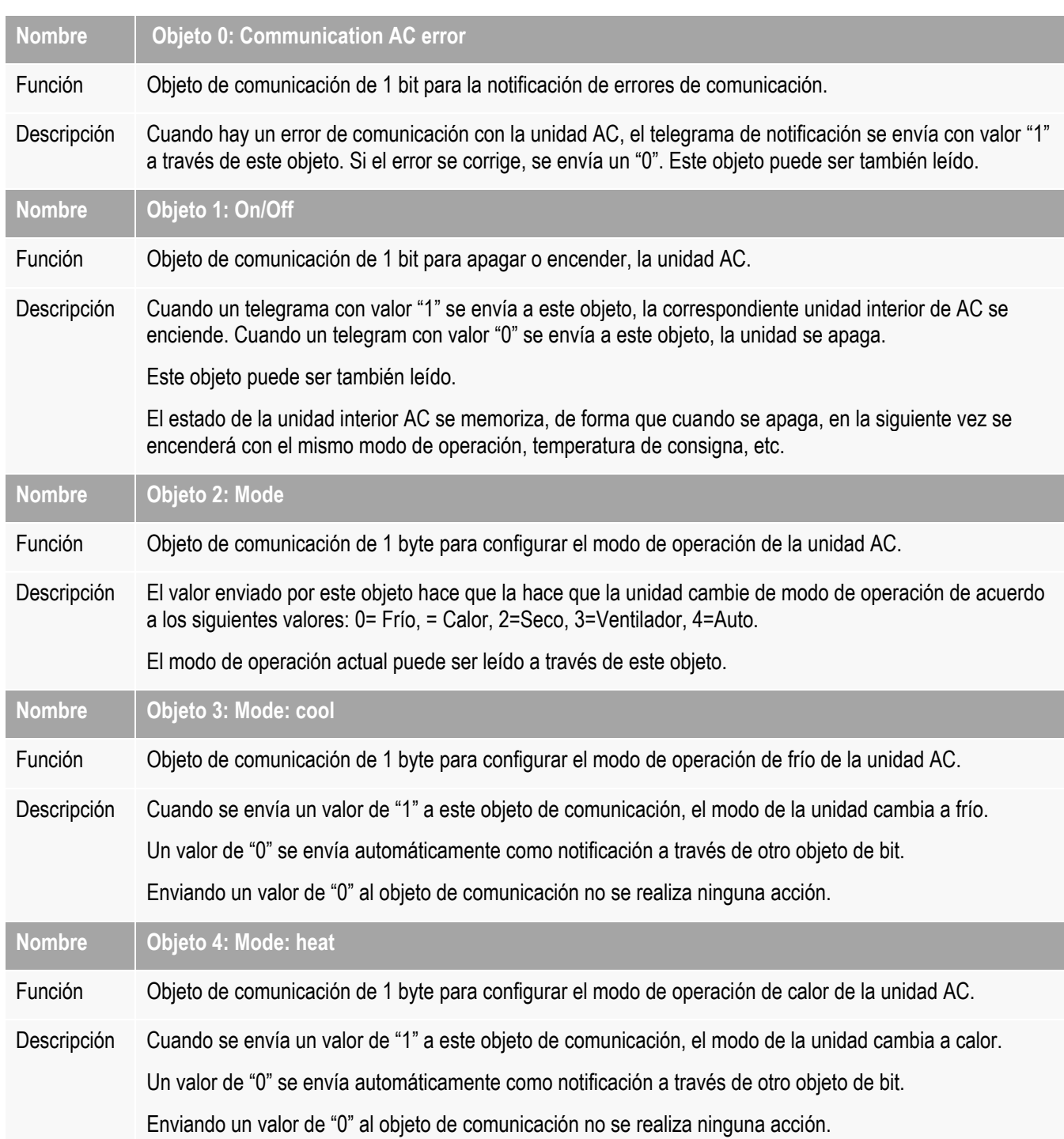

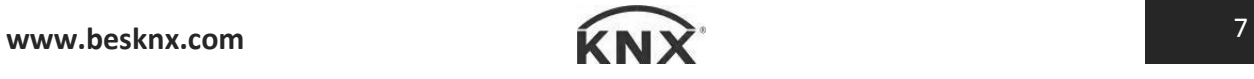

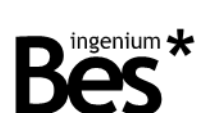

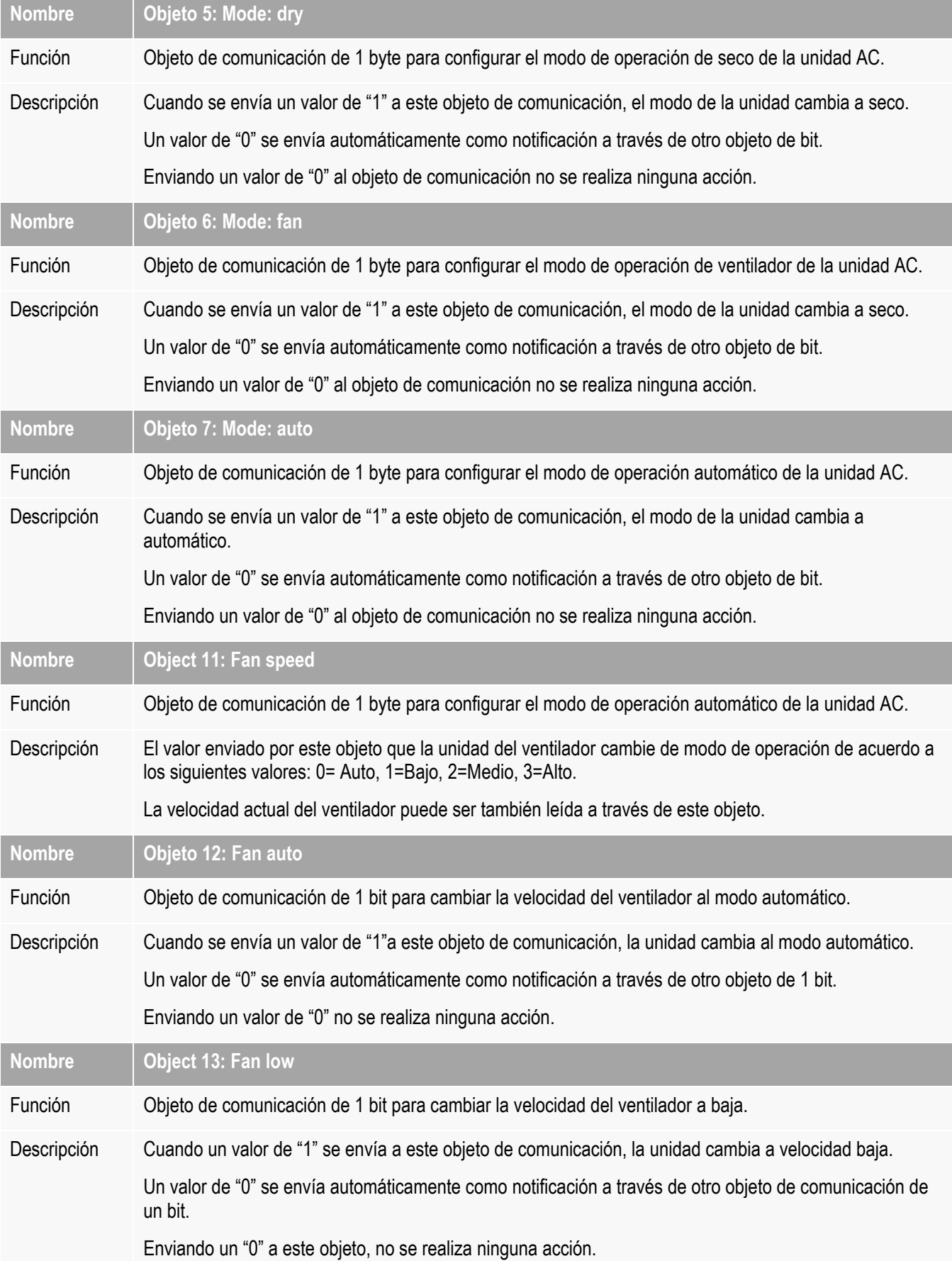

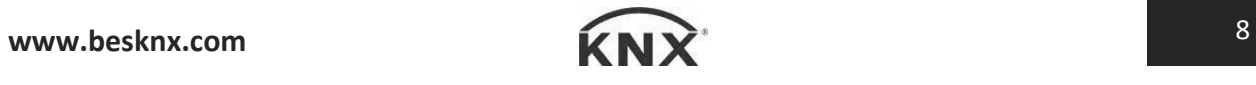

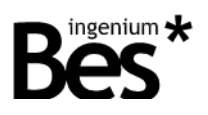

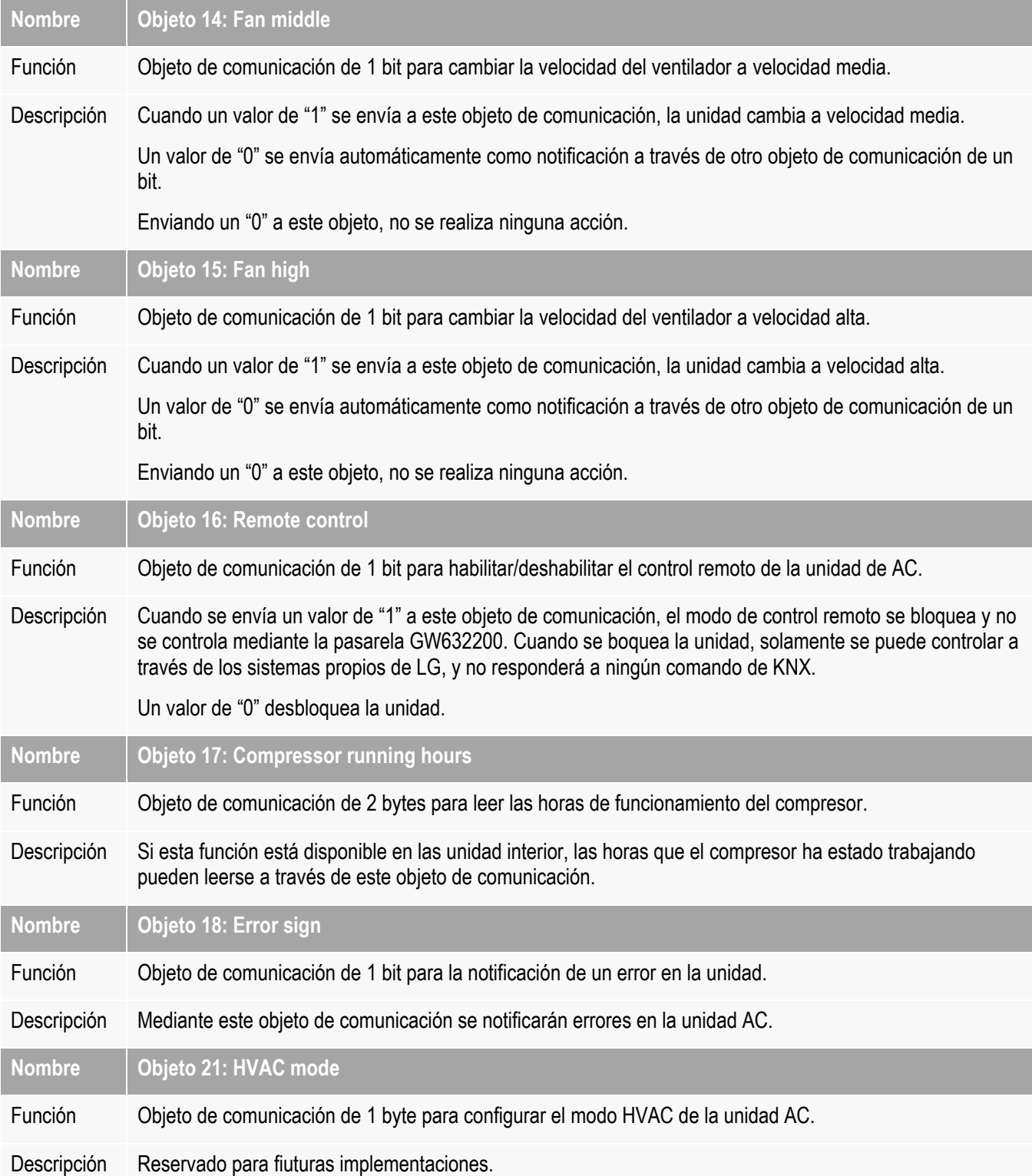

![](_page_9_Picture_4.jpeg)

![](_page_10_Picture_1.jpeg)

## <span id="page-10-0"></span>3.4.2 Objetos del modo AC

![](_page_10_Picture_149.jpeg)

## <span id="page-10-1"></span>3.4.3 Objetos del modo VENT

![](_page_10_Picture_150.jpeg)

![](_page_10_Picture_7.jpeg)

![](_page_11_Picture_1.jpeg)

### <span id="page-11-0"></span>3.5 Parámetros

La paremetrización de la pasarela GW632200 es muy simple. La configuración de la pasarela no necesita ninguna conexión a la instalación de la LG HVAC o cualquier otra unidad de parametrización.

Debe hacerse el direccionamiento y los parámetros internos de definición de cada unidad interior de aire acondicionad. El programador debe disponer de toda esta información y sólo necesita para configurar la puerta de enlace, estableciendo cúantas unidades interiores existen, y qué direcciones tienen. Después de eso, el trabajo de programador es solamente la asignación de los objetos de comunicación a direcciones de grupo KNX.

#### <span id="page-11-1"></span>3.5.1 Address

Recuerda que la pasarela GW632200 es un dispositivo que permite tener más de una dirección individual. Cada unidad interior se representa virtualmente en su memoria como un dispositivo KNX con sus propios objetos de comunicación y dirección individual.

El parámetro dirección define qué unidad interior será controlada por este dispositivo KNX virtual.

![](_page_11_Picture_104.jpeg)

El programador debe añadir tantos dispositivos virtuales al Proyecto del ETS como unidades interiores de LG, modificando el parámetro de dirección en cada caso.

![](_page_11_Picture_105.jpeg)

Todos serán programados en la pasarela GW632200. No es posible programar más de una unidad con el mismo parámetro de dirección (el segundo sobreescribirá al anterior).

![](_page_11_Picture_13.jpeg)

![](_page_12_Picture_1.jpeg)

### <span id="page-12-0"></span>3.5.2 Type

Utilice el cuadro combinado Tipo para seleccionar el modelo de la unidad interior que coincide con las unidades de LG que controlará la pasarela. Dependiendo del tipo de unidad seleccionada habrá disponibles funcionalidades diferentes.

![](_page_12_Picture_90.jpeg)

#### <span id="page-12-1"></span>3.6 Restore factory settings

La pasarela permite restaurar la configuración de fábrica simplemente utilizando el botón de programación para la asignación de direcciones individuales KNX que se encuentra cerca al conector KNX del dispositivo.

Para restaurar los ajustes de fábrica es necesario quitar el conector BUS KNX desde el dispositivo, pulsar el botón de programación y conectar el BUS KNX mientras se mantiene pulsada la tecla de programación durante 5 segundos aproximadamente. Cuando el LED rojo KNX se enciende, indica que la pasarela se ha restaurado con éxito, y se apaga de nuevo al instante al soltar el botón de programación.

The LGAC-KNX Gateway allows to restore factory settings just using the programming button for the KNX individual address assignment which is located near to the KNX connector of the device.

![](_page_13_Picture_1.jpeg)

## <span id="page-13-0"></span>4 Instalación

![](_page_13_Figure_3.jpeg)

![](_page_13_Figure_4.jpeg)

*Alimente las líneas de baja tensión (BUS y entradas) en conductos separados a la línea de potencia (230 V) y a las salidas para asegurar que hay suficiente aislamiento y evitar interferencias.*

*No conectar la tensión principal (230 V) o cualquier otra tensión externa a cualquier punto del BUS o a las entradas.*

![](_page_14_Picture_0.jpeg)

## KNX products by ingenium

![](_page_14_Picture_2.jpeg)

www.besknx.com

**Ingenium, Ingeniería y Domótica S.L.** Parque Tecnológico de Asturias, Parcela 50 33428 Llanera, Asturias, España T (+34) 985 757 195 tec@besknx.com www.besknx.com www.ingeniumsl.com

*Limitación de responsabilidad: Este documento puede presentar cambios o ciertos errores. Los contenidos se revisan continuamente de acuerdo al hardware y el software pero no se pueden descartar posibles desviaciones. Por favor, infórmenos sobre cualquier sugerencia. Cualquier modificación será incorporada a nuevas versiones de este manual.*

*Versión del manual: v1.0*